# **Evaluation IDEAS 11 m3** Okt 2006

## **Seite Seite**

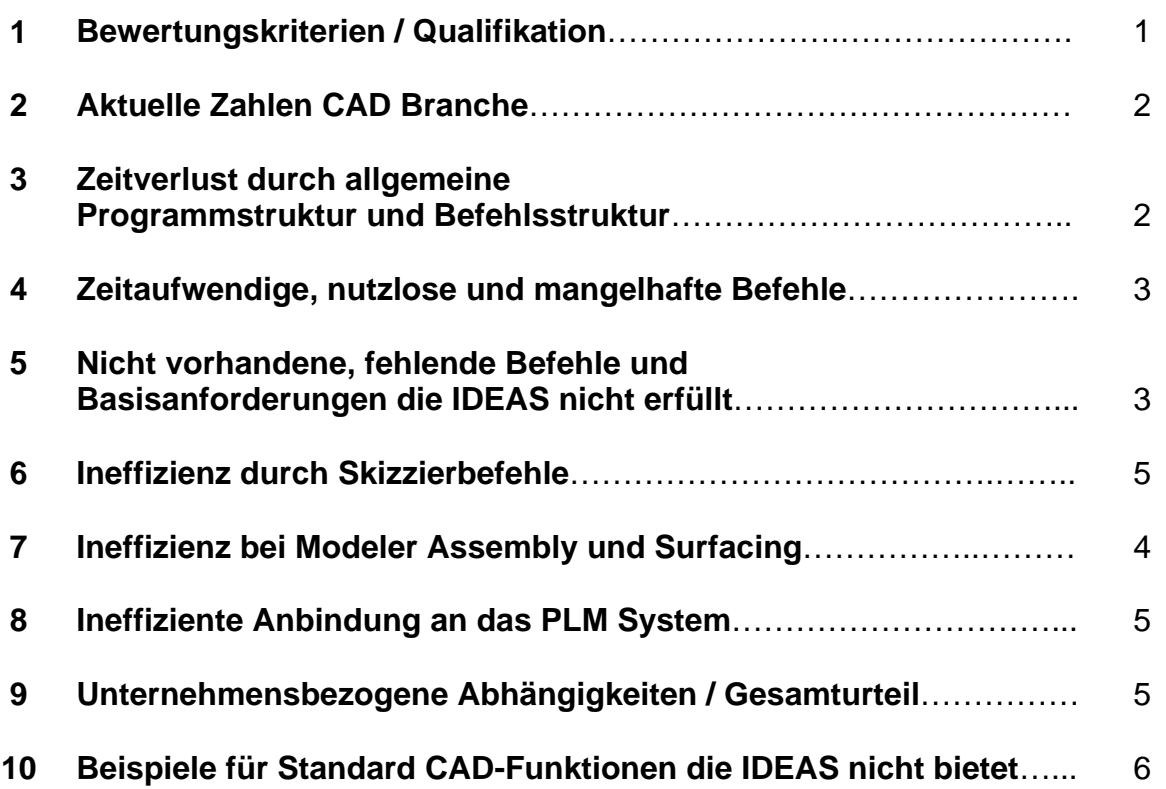

### **1 Bewertungskriterien / Qualifikation**

Aufgrund meiner Erfahrung und Qualifikation kann ich IDEAS nur aus der Sicht eines Anwenders bewerten. Explizite Vergleiche sind von IDEAS auf Catia oder Pro Engineer bezogen. Während der Evaluation wurden interne Fallbeispiele direkt am CAD bearbeitet z.B. Variable Rundungen, Bohrungseinfügen, Surfacing, etc. Das einzige wirkliche Kriterium zum Vergleichen von CAD-Systemen ist aber nur das Vergleichen der Anzahl von Mausklicks für eine bestimmte Operation.

Da bei XXXX demnächst ein CAD-Systemwechsel ansteht, habe ich einige Punkte niedergeschrieben, die mir beim Arbeiten mit IDEAS aufgefallen sind, welche Ineffizienz und mehr Zeitaufwand hervorrufen.

Seit einem Jahr bin ich IDEAS Anwender, zu Beginn habe ich alle zum System angebotenen Kurse bei www.dreide.ch absolviert. Durch mein Arbeitsumfeld zwischen sehr erfahrenen und überzeugten IDEAS Anwendern konnte ich noch sehr viel Zusätzliches über das CAD-System lernen.

Vor und während meiner Zeit bei XXXX war ich, und bin immer noch, überzeugter Pro Engineer Anwender. Ich besitze jahrelange Erfahrung mit diesem System in allen Anwender Bereichen. Durch meine Teilnahme an den diesjährigen internationalen Pro Engineer Awards, erhielt ich sogar besondere Auszeichnungen für hochqualifizierte Anwenderkenntnisse. Zudem habe ich Grundkenntnisse im Umgang mit Catia V5, in den Bereichen Drafting, Modeler, Assembly.

#### **2 Aktuelle Zahlen CAD Branche**

Bei verschiednen aktuellen Messebesuchen z.B. der internationalen Zulieferer Börse in Wolfsburg (IZB) und der Fakuma im Oktober 2006 hatte ich Gelegenheit mich über aktuelle CAD Systeme und deren Verbreitung detailliert zu Informieren. Nach Gesprächen mit PTC (Pro Engineer), Solid Works und Catia Vertriebsleuten, kann ich nun Informationen zum heutigen CAD-Markt zusammenfassen, UGS war bedauerlicher Weise auf keiner der beiden messen vertreten.

Nach aktuellen Zahlen aus der CAD Branche liegt derzeit Catia weltweit mit den meist verkauften Lizenzen vorne, dicht gefolgt von Pro/Engineer auf Platz zwei. Bei der Anzahl der neu verkauften Lizenzen pro Monat ist seit geraumer Zeit Pro Engineer auf dem ersten Platz. Unigraphics spielt eine untergeordnete Rolle, vor allem eine zu hohe Produktpalette und zu häufige betriebliche strukturelle Änderungen haben zu Problemen im Unternehmen geführt, und dessen Wettbewerbsfähigkeit gemindert. Diese Entwicklung spiegelt sich in den Verkaufszahlen wieder, das Hauptprodukt von UGS Unigraphics NX gehört weder bei der Anzahl der Verkauften Neulizenzen, noch bei der Anzahl an bestehenden CAD-Arbeitsplätzen zu den ganz Großen. IDEAS ist vollkommen vom CAD Markt verschwunden, da es schon seit Jahren nicht mehr weiterentwickelt wurde, und die Anforderungen an ein modernes CAD-System nicht erfüllt. Solid Works, das ebenfalls zum Catia Besitzer Dassault Systems gehört, ist eher ein CAD System für kleinere und mittelständische Betriebe. Der Hauptkundenbereich von Solid Works sind Betriebe und Firmen mit ein oder zwei Lizenzen.

Es gibt bei XXXX viele Leute die behaupten, dass man mit dem IDEAS doch alles machen könne. Bei Beschwerden werden diese mit dem Vermerkt "unqualifizierter Anwender" zurückgegeben. Diese Evaluation zeigt, dass dem nicht so ist.

#### **3 Zeitverlust durch allgemeine Programmstruktur und Befehlsstruktur**

Zur Bedingung fällt zunächst auf, dass die Befehlsknöpfe unstrukturiert angeordnet sind. Befehle die man häufig benötigt, sind hinter Menüs und Fenstern versteckt, wie z.B. ein/ausblenden von Bezugsgeometrie und Koordinatensystemen. Ungünstigerweise findet man vollkommen unterschiedliche, und nicht zueinander passende Befehle, im gleichen Pulldownmenü, z.B. Bemaßung und PCB-Modeler, oder Befehle die man im Drafting benötigt, z.B. PLM Checkin, sind im Modeler zu finden.

Anderer wertvoller Schaltflächenplatz ist mit unnötigen und unwichtigen Befehlen belegt, z.B. selten verwendete Skizzierbefehle. Diese Unstrukturiertheit ist in den mir bekannten Bereichen konsistent Assembly/Modeler/Drafting. Am schlimmsten ist es im Drafting, hier sind alle wichtigen Befehle, die man ständig benötigt, in Menüs versteckt, und die sichtbaren Schaltflächen mit selten verwendeten Befehlen belegt. Natürlich gibt es die Tastatureingabe, aber ob man 2 mal klickt oder 2 mal Taste betätigt, ist vom zeitlichen her gleich, außerdem sind durch IDEAS 2-Hände Steuerung, immer beide Hände belegt.

Die Beidhändige Steuerung für drehen/zoomen/verschieben hat natürlich Nachteile in Bezug auf Effizienz gegenüber anderen CAD Systemen. In anderen Systemen werden diese fundamentalen Steuerungsbefehle einhändig durchgeführt, und die andere Hand kann simultan Sekundärbefehle ausführen, wie z.B. Werte editieren, bearbeiten, löschen. Was bei anderen Systemen optimal parallel geschieht, muss im IDEAS ineffektiv hintereinander geschehen.

Weiterhin ungünstig, der Modellbaum und der Assemblybaum, welche unglücklicherweise in einem zusätzlichen Fenster zu öffnen sind, und dies in der Regel den Arbeitsbereich verdeckt, sobald man es öffnet. Bis der Konstrukteur erst mal soweit ist, und sein eigentliches Vorhaben durchführen kann, z.B. eine Änderung an einem Knoten durchführen, sind schon unzählige Klicks notwendig, für Baum-Fenster öffnen, Fenster Größe ändern, Fenster Verschieben, Baum verschieben, Knoten anzoomen, Knoten auswählen etc.... Bei anderen Systemen ist der Modellbaum vorbildlich ständig sichtbar und die Bedienung um ein vielfaches schneller als im IDEAS.

Durch die Befehlsstruktur und die Programmorganisation im IDEAS gehen sehr viele zusätzliche Klicks auf das IDEAS Punkte Konto. Selbst für die einfachsten Befehle z.B. einblenden von Koordinatensystemen benötigt man 5 mal mehr Zeit als bei anderen Systemen.

#### **4 Zeitaufwendige, nutzlose und mangelhafte Befehle**

Ebenfalls mehr Zeitaufwand für den IDEAS Anwender verursacht die, in seltensten Fällen funktionierende, Undo-Funktion. Die Undo-Funktion im IDEAS ist wahrhaftig mangelhaft und ungenügend, in allen mir bekannten Bereichen Drafting, Modeler, Assemby. Der Anwender kann sich nicht auf sein System verlassen. Auch bei Änderungen die einen Fehler beim Regenerieren verursachen, ist der Anwender verloren, da es keine Möglichkeit gibt, zum vorherigen Modelzustand zurück zukehren, außer Neuladen, oder verursachen den Fehler zu eliminieren, was aber nicht immer möglich ist.

Die Explosionsdarstellung im IDEAS ist ein absoluter Witz, man hat nur minimale Einflussmöglichkeiten, wie das IDEAS die Bauteile orientiert, und in welcher Reihenfolge. In den Meisten Fällen werden die Komponenten nicht nach den Vorstellungen des Anwenders explodiert, und die Funktion ist vollkommen unbrauchbar.

Im Drafting gibt es den nutzlosen Befehl "Line Convert" welcher durchgeführt werden muss, um die Linienstärke einer Ansicht anzugleichen. In modernen CAD-Systemen, wird die Linienstärke gleich beim erstellen der Zeichnung automatisch festgelegt. Weiterhin zeitverschwenderisch, die Größenanpassung des Ansichtrahmens. Hier benötigt der IDEAS Anwender viel mehr Zeit um das gleiche Ergebnis zu erreichen als Anwender anderer CAD Systeme. Ein vollkommen irreführender Befehl ist das Ausfüllen des Schriftfeldes, welcher unsinnigerweise mit "Abbrechen" bestätigt und beendet werden muss.

#### **5 Nicht vorhandene fehlende Befehle und Basisanforderungen die IDEAS nicht erfüllt.**

Moderne wettbewerbsfähige CAD-Systeme müssen dem Anwender bestimmte fundamentale essentielle Basisbefehle bieten, unter anderem das Einfügen von Standart ISO/UNC Bohrungen, oder Gewinden. Diese tauchen dann selbstverständlich beim Detaillieren wieder auf. Der IDEAS Anwender kann auf keine dieser Funktionen zurückreifen, weil es sie nicht gibt. Beim Darstellen eines Gewindes auf einer IDEAS Zeichnung muss der Anwender selbst Hand anlegen und das Gewinde mit Strichzeichnungen nachmalen. Das Modellieren und Darstellen von Bohrungen und Gewinden im IDEAS ist mit einem gigantisch hohen Zeitmehraufwand, im Vergleich zu normalen CAD-Systemen, verbunden.

Eine weitere Basisanforderung eines CAD-Systems die IDEAS nicht erfüllt, ist die 3D Vorschau von Assemblies und Parts im Bibliotheken / Fächerverwalten. Zum einen gibt es keine Vorschau, zum anderen gibt es keine sinnvollen Ordnungskriterien, wie nach Datum, Name, Typ etc. Gerade bei großem Assemblies ist der IDEAS Anwender aufgrund dieser beiden Unzulänglichkeiten dem Rest der Welt hoffnungslos unterlegen. Der IDEAS Anwender selbst ist gezwungen Ordnungstricks anzuwenden, um wenigstens eine Grundordnung erstellen zu können, indem Groß- und Kleinbuchstaben für die Teile/Baugruppen Benennung verwendet werden.

Die Systemstabilität und Performance erfüllen auch nicht Anforderungen eines modernen CAD-Systems. Das System läuft sehr langsam, die Darstellung einfachster Geometrie, z.B. Gewinde/Spiralen mindert sofort die Performance. Auch die Stabilität läst zu wünschen übrig, die Geomod.exe ist für jeden IDEAS Anwender ein alter bekannter. Systemabstürze anderer Art stehen an der Tagesordnung. Es kann doch nicht sein, dass heutzutage CAD-Systeme verwendet werden, die ein so hohes Maß an Instabilität bieten.

Der einfarbige Hintergrund von 1993, lässt überhaupt kein Raumgefühl beim Konstruieren aufkommen, er hemmt das räumliche Vorstellungsvermögen. Die Farbauswahl und Farbeigenschaftseinstellung im IDEAS sind unzureichend, vor allem transparente Darstellungen sind im IDEAS katastrophal. Verspeigelung, Reflektion, Glanzlicht, Texturen, Echtzeitrendering sind Standartfunktionen über die IDEAS nicht verfügt. Texturen schon, aber nur vordefinierte, und man hat überhaupt keine Einstellmöglichkeiten wie die Textur auf der Fläche zu liegen hat, also eine völlig nutzlose IDEAS-Funktion.

In den Bereichen Modeler und Assembly ist der Bediener gezwungen ständig nach ein Zoomvorgang die Ansicht neu zu regenerieren, damit Bohrungen nicht mit Sechsecken verwechselt werden. Im Skizzierer muss man ständig die Autoscale Taste betätigen, um die Übersicht im Arbeitsbereich haben zu können. Moderne CAD-Systeme nehmen diese lästige simple Aufgabe dem Anwender automatisch ab. s gibt im IDEAS die zwar die Möglichkeit simple Maße zu animieren, aber diese erzeugten Sequenzen kann man leider nicht, wie bei normalen CAD-Systemen in eine Videodatei exportieren.

#### **6 Ineffizienz durch Skizzierbefehle**

Der Sizzierer vom IDEAS ist unintelligent, er erkennt nicht die Intention des Bedieners. So werden z.B. beim Skizzieren automatisch Maße gesetzt von denen ein Großteil im Nachhinein wieder mühselig gelöscht werden muss. Besser ist, wenn die vom System gesetzten Maße sekundär sind, und die vom Benutzer gesetzten primären Maße überschreiben die automatisch vom System gesetzten Maße, so entsteht schwer Inkonsistenz. Ebenfalls hier im IDEAS sehr schlecht, die Benachrichtigung eines überbemaßten, inkonsistenten Systems, die dem Bediener keinen Aufschluss darüber gibt, was tatsächlich Probleme bereitet. Der Anwender muss selbst herausfinden welche Bemaßung den Fehler verursacht. Ein gutes System zeigt dem Bediener welche Bedingungen und Maße an der Inkonsistenz beteiligt sind und macht Vorschläge. Auch hier bietet IDEAS eine ineffektive und zeitaufwendige Bedienung.

Leider besitzt das IDEAS keine automatische Erkennung von gleichen Durchmessern und Längen, oftmals muss man im Skizzierer Kreise für Bohrungen vom gleichen Durchmesser skizzieren, es ist eine gelungene Funktion wenn beim skizzieren gleiche Durchmesser oder längen erkannt werden. Im IDEAS dauert die Erstellung der zweiten Bohrung gleichen Durchmessers 3 mal solange wie in anderen Systemen, wenn man nun aber eine Vielzahl von Bohrungen hat, ist der IDEAS Anwender mal wieder enorme Anzahl von Klicks länger beschäftigt, als andere CAD Anwender. Ebenfalls eine übermäßige Anzahl von Klicks verursachen die Spiegelbefehle im Skizzierer, bei der man aufwendige Ebeneauswahlen definieren muss.

Maße, vor allem Durchmessermaße, werden vom IDEAS so gesetzt, dass diese sehr ungünstig übereinander liegen, anstatt nebeneinander, oder versetzt zueinander stehen. Es ist sehr mühselig ständig die Maße zu sortieren, und neu zu orientieren. Auch hier bietet IDEAS eine ineffektive und zeitaufwendige Bedienung.

Die am häufigsten verwendeten Skizzierbefehle Löschen und Ändern erfordern eine Mausbewegung zum Button und wieder zurück. In einem effizienten System kann man hier Zeit sparen, indem die Rechte Maustaste oder ein Tastaturtaste mit diesen Befehlen belegt wird.

Beim Markieren von Elementen im Skizzierer durch Mausziehen wird nicht angezeigt, ob Elemente markiert sind. Dies führt zur Verwirrung des Anwenders. Man kann im IDEAS Skizzierer beim gewollten Löschen von Skizzierelementen versehentlich, oder verursacht durch die minderwertige Darstellung von selektierten Elementen, das komplette Teil unwiderruflich löschen. Danach ist erwartungsgemäß kein Undo möglich, es hilft nur strg/Z und die gesamte Arbeit ist verloren. Auch hier bietet IDEAS eine ineffektive und zeitaufwendige Bedienung.

#### **7 Ineffizienz bei Modeler Assembly und Surfacing**

Es gibt nur minderwertige Vorschauen für Rundungen, Fasen, leider auch keine Steuerpunkte oder Verstellschieber für die Einstellung von Fasen, Rundungen und Konikparametern oder Variable Radien um solche Befehle einfach komfortable, effizient und schnell durchzuführen. Der IDEAS Anwender ist gezwungen solche Standartbefehle per Tastatur zu machen, und hat nur minderwertige Vorschaumöglichkeiten. Ob die Rundung/Fase wirklich generiert werden kann sieht der IDEAS Anwender leider erst nach dem ausführen des Befehls, anstatt während. Auch hier bietet IDEAS eine ineffektive und zeitaufwendige Bedienung.

Variable Rundungen, solche die ineinander übergehende Radienwerte vorweisen und dessen Radienkante eine 3D Flächenschnittkurve bildet, werden in der Regel mit verschiebbaren Steuerpunkten und Schiebereglern in wenigen Minuten bequem per Maus modelliert. Im Ideas steht der Benutzer vor einer äußerst zeitintensiven, mühseligen Operation, die sich einige Stunden hinziehen kann, oder gar nicht gelöst werden kann.

Das Surfacing im IDEAS bietet ebenfalls nur äußerst begrenzte Basisfunktionen. Beim modernen Class-A Surfacing gibt es Steuerpunkte von 3D-Splines, die man beliebig per Maus hinzufügen, entfernen und in allen Raumrichtungen ziehen kann. Dies Alles während sich die Fläche simultan und sichtbar mit ändert. Eine 4 Seitenansicht optimiert das ganze für den Anwender, so dass in kürzester Zeit komplexe Flächengebilde entstehen können. (Siehe Anhang Surfacing). Beim IDEAS hört der Spaß schon beim aufwendigen Erstellen von 3D Splines auf. Erstaunlicherweise ist es sogar möglich Im IDEAS Steuerpunkte zu ziehen, aber es ändert sich nichts mit. Erst eine Regenerierung ist notwendig um Änderungen zu sehen. Erneute Änderungen und Ziehen bis die gewünschte Fläche modelliert ist, bedeuten im IDEAS wieder eine riesige Anzahl von zusätzlichen Klicks und damit ZEIT.

Am zeitraubensten im IDEAS Assembly ist die Auswahl von Geometrie um Teile zueinander auszurichten oder gegen zurichten. Eine intelligente Auswahlfunktion gibt es nicht, genau hier funktioniert die Nachprüfen Taste nicht, wo man sie hätte brauchen können. Viele Assembly Bedingungen die im IDEAS nicht funktionieren, sind für andere Systeme Standart. Z.B. simple 2x centerline auf 2x centerline + Fläche geht im IDEAS nicht. Simple 3x Fläche auf 3x Fläche (XYZ) geht im IDEAS nicht. Hier muss der IDEAS Anwender aufwendige Parallelitäten und Punktausrichtungen definieren. Auch hier bietet IDEAS eine ineffektive und zeitaufwendige Bedienung.

Die IDEAS Assembly Bedingungen sind sehr unüberschaulich und unverständlich. Es wird dem Anwender mitgeteilt, dass eine Definition überbestimmt ist, aber nicht wieso. Sehr schlecht auch, keine 3D-Vorschau im Fach, gerade bei der Auswahl von Parts für die Assembly aus dem Fach ist diese nicht vorhandene Standardfunkton sehr wichtig und sinnvoll.

#### **8 Ineffiziente Anbindung an das PLM System**

In der modernen Produktentwicklung ist das PLM System in das CAD-System integriert. Es ist nicht notwendig mehrere Programme parallel am laufen zu haben, optimalerweise kann man direkt in der Teile und Baugruppen Administration des CAD-Systems PLM Information abrufen, oder PLM Aktivitäten durchführen.

Bei XXXXX benötigt man um Basis PLM Funktionen durchführen zu können 5 verschiedene Programme, 1x IDEAS 3x Eigener PLM (Citrix, Windows, IDEAS), 1x Lotus Notes. Weitere Nachteile bietet die unübersichtliche Masken und Formular Organisation von Eigener PLM. Zur Verwirrung führt die Verwendung der allgemeinen Windows Symbolik (z.B. Mülleimer), aber nicht der allgemeinen Windows Befehlseingabe und Menüstruktur

#### **9 Unternehmensbezogene Abhängigkeiten - Gesamturteil**

Betriebe und Firmen die IDEAS verwenden legen keinen Wert auf Schnelligkeit, Wirtschaftlichkeit und Effizienz Ihres CAD-Systems, und bezahlen dafür aber sehr viel Geld. Oder sie besitzen Unkenntnis darüber, dass sie Ihre System diese Eigenschaften hat. Natürlich sind IDEAS verwendende Betrieb, durch Personalqualifikation, Datenarchivierung, Datenadministration und Datenkompatibilität an das System gefesselt, und ein einfacher Wechsel ist unmöglich. Trotzdem zeigt die Evaluation, das IDEAS nicht ohne Grund vom CAD-Markt spurlos verschwunden ist. Bei XXXXX scheint es, als gäbe dadurch es eine Verschiebung des Ingenieur Aufgabenbereiches vom Konstruieren/Simulieren/Entwickeln mit dem CAD-System. zu administrativen und organisatorische Aufgaben, sowie Datenpflege, Änderungswesen, Verwaltungsaufgaben und dem Durchführen von Tests. Anspruchsvolle CAD Aufgaben werden an externe Firmen vergeben.

Die Aussage man kann mit IDEAS alles machen stimmt definitiv nicht. Man kann schon eine Menge CAD Aufgaben mit IDEAS durchführen, aber bei weitem nicht alles. Viele Funktionen hat IDEAS einfach nicht, die Operationen die man im IDEAS doch machen kann, dauern im ein Vielfaches länger als bei andern Systemen, Einige simple Standartfunktionen wie Bohrungseinfügen, dauern bis zu 50mal länger, da man zunächst die Maße im Tabellenbuch suchen muss, die Bohrung aufwendig selber modellieren muss, und selber das Gewinde im Drafting einzeichnen muss. All diese Schritte entfallen bei Modernen CAD-Systemen.

Wie anfangs erwähnt, kann ich IDEAS nur als Anwender vergleichen. Der IDEAS Anwender arbeitet ständig ineffektiver, unwirtschaftlicher, langsamer und unprofitabeler, als Anwender eines modernen CAD-Systems. Für mich persönlich, als mehrfach ausgezeichneten Pro Engineer Anwender, ist diese IDEAS Arbeitsweise sehr demotivierend und vermindert sehr stark die Arbeitsmoral.

# **Beispiele für Standard CAD-Funktionen die IDEAS nicht bietet**

### **Bohrungserstellung schnell und effizient:**

- Eine transparente Vorschau erleichtert den gesamten Vorgang der Bohrungserstellung
- Schieberegler erleichtern das Positionieren der Bohrung per Mausziehen.
- Schieberegler erleichtern das Positionieren der Bohrung p<br>• Schieberegler erleichtern das Ausrichten der Bohrung an Bezugsebenen oder Bauteilgeometrie per Mausziehen.
- Schieberegler erleichtern das Anpassen der Größe der Bohrung per Mausziehen.
- Per direkten Mausklick auf einen beliebigen Wert kann dieser schnell und einfach geändert werden.

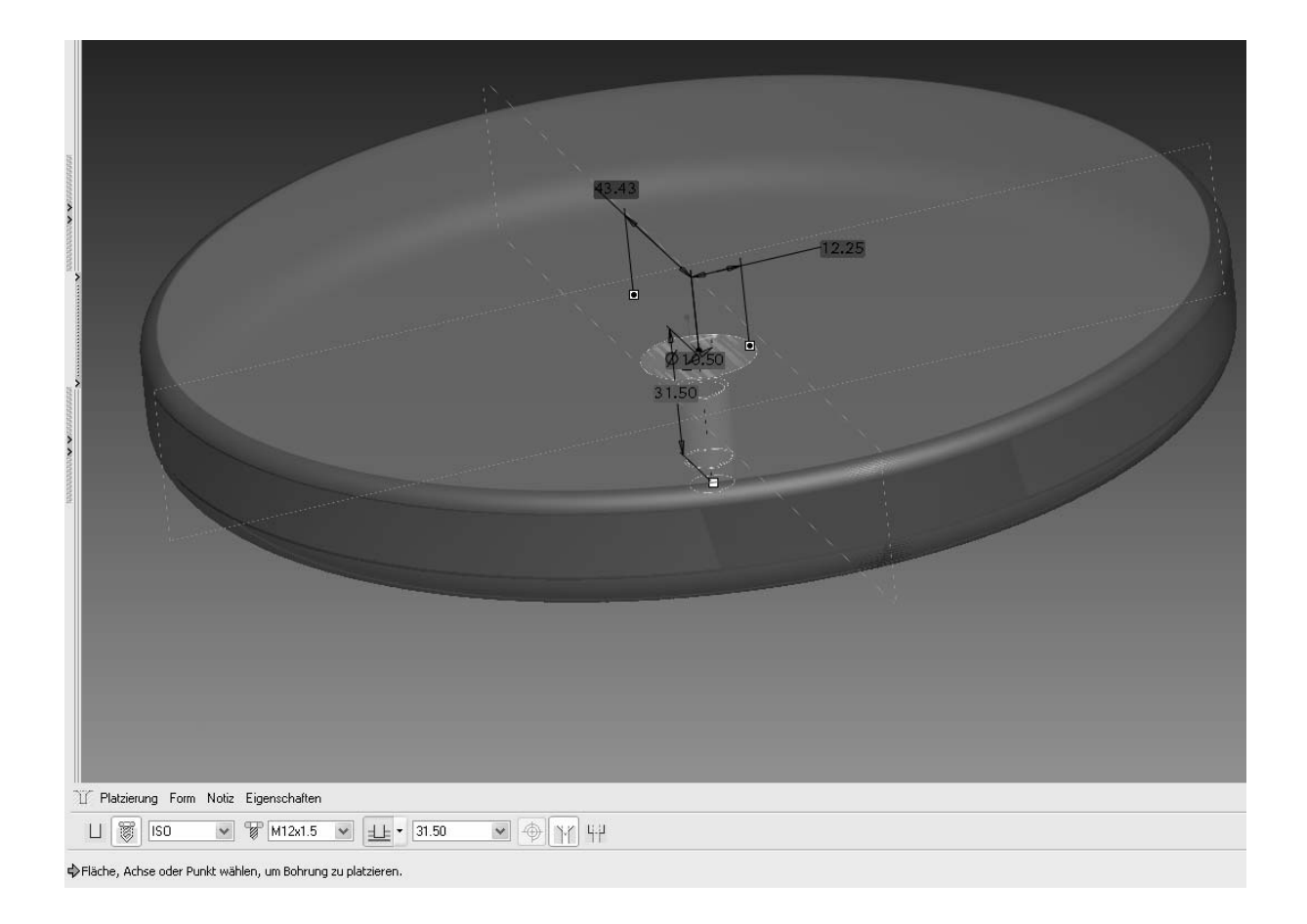

Die Buttonleiste ermöglicht alle beliebigen sinnvollen Einstellmöglichkeiten

- Normalbohrung / Norm-Bohrung
- Norm ISO oder UNC
- Gewinde Art
- Gewindetiefe / Durchgangsbohrung
- Radial/Axial Bohrung
- Senkbohrungstyp

## **Beispiel Variable Rundungen in Pro Engineer und Echtzeitrendering**

- • **Eine Vorschau erleichtert den gesamten Vorgang der Rundungserstellung Schon die Vorschau zeigt, wo die maximall Werte der Rundung sind, und ob die Rundung generiert werden kann oder nicht.**
- • **Schieberegler erleichtern das Positionieren der Rundungspunke per Mausziehen. Entweder frei Hand, oder zum Ausrichten an Bezugs- oder Bauteilgeometrie.**
- •**Schieberegler erleichtern das Ändern der verschiedenen Radien per Mausziehen**
- $\Box$ **Per direkten Mausklick auf einen beliebigen Wert kann dieser schnell und einfach geändert werden.**
- • **Während des Rundungsbefehls können beliebig viele Radienpunkte hinzugefügt oder gelöscht werden einfach per Mausklick.**

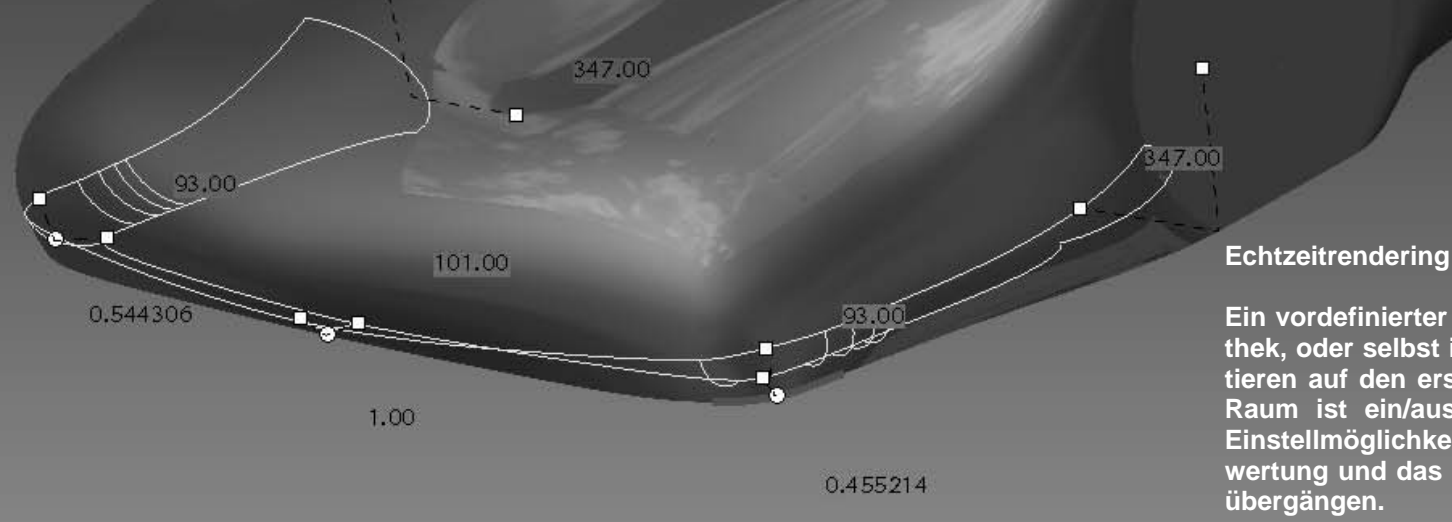

**Ein vordefinierter Standartraum aus einer umfangreichen Bibliothek, oder selbst in das System einfach eingefügte Bilder reflektieren auf den erstellten Flächen. Hier Himmel und Wolken, der Raum ist ein/ausblendbar und natürlich mit verschiedensten Einstellmöglichkeiten versehen. Sinn dieser Funktion ist die Bewertung und das Sehen des Reflektionsverhaltens von Flächenübergängen.**